## **[Linux'ta C ile programlamaya](https://www.cdersleri.com/linuxta-c-ile-programlamaya-baslamak) [başlamak](https://www.cdersleri.com/linuxta-c-ile-programlamaya-baslamak)**

Linux'ta C programlamayı çalıştırmak için yapmanız gerekenler:

- Bir derleyici. Yeni başlayanlar için iyi olan **GNU GCC** derleyicisini yükleyeceğiz.
- Geliştirme araçları ve kütüphaneler.
- Bir metin editörü (**gEdit** amacımız için gayet iyi çalışıyor). Veya istediğiniz metin editörünü indirebilirsiniz.

İşte Linux'ta C çalıştırmak için adım adım rehber (Ubuntu, Debian, CentOS, Fedora, Red Hat ve Scientific Linux):

**1** – Terminali açın ve aşağıdaki komutu verin. Ubuntu ve Debian dağıtımları için:

```
$ sudo apt-get update
$ sudo apt-get install build-essential manpages-dev
```
CentOS, Fedora, Red Hat ve Scientific Linux için:

# yum groupinstall 'Development Tools'

Bu **GNU GCC** derleyicisini ve ilgili araçları sisteminize kurun. **Gcc** derleyicisinin kurulu olup olmadığını doğrulamak için şu komutu verin.

\$ gcc --version

**2** – Buna benzer bir çıktı alırsanız, **gcc** sisteminize doğru bir şekilde kurulmuştur

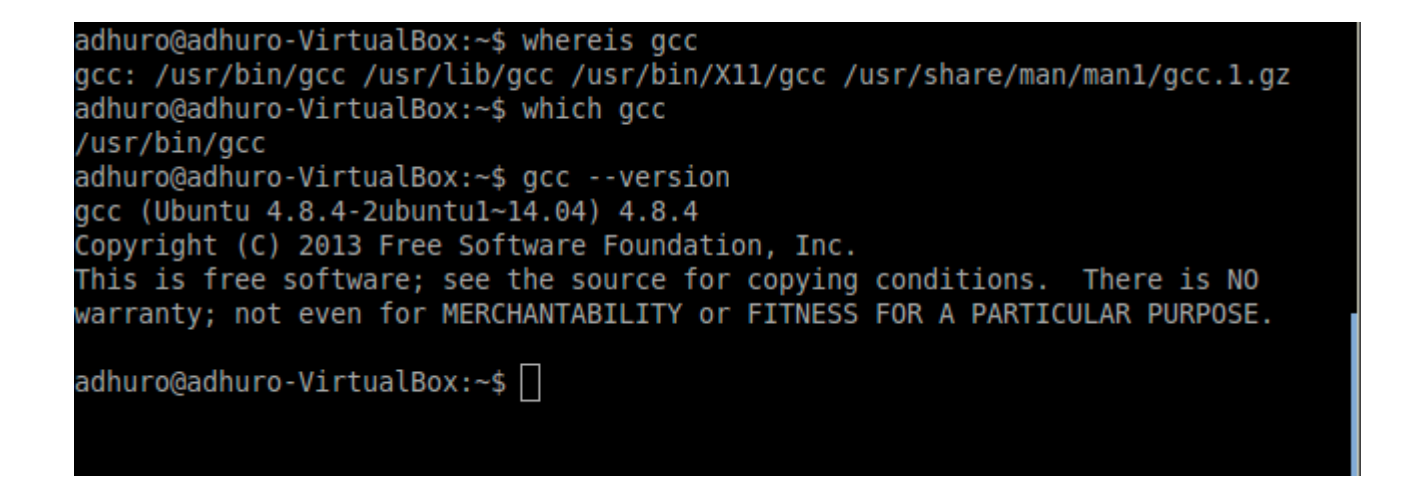

**3** – İstediğiniz metin editörünü açın ve .c uzantılı bir dosyaya kaydedin. **GEdit**'i kullanarak hello.c dosyası yapalım.

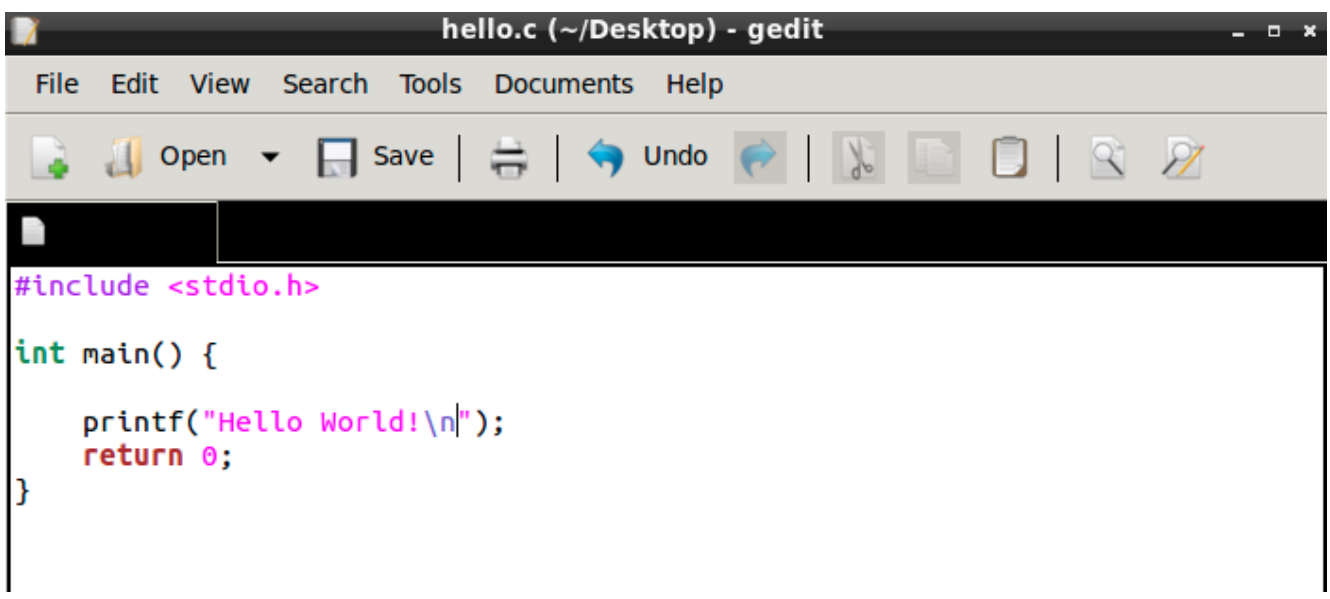

İyi bir Linux kullanıcısıysanız, **vim** veya **emacs** kullanmaktan çekinmeyin. Herhangi bir düzenleyici iyidir, ancak .c eklentisini kullanmayı unutmayın; bu önemli.

**4** – Dosyanın bulunduğu dizine geçin. Ve aşağıdaki komutu verin.

\$ gcc program-source-code.c -o name-of-your-choice

**5** – Hata yoksa, **merhaba** adlı bir çalıştırılabilir bir dosya oluşturulur.

**6** – Son olarak, aşağıdaki komutu kullanarak çıktıyı görebilirsiniz.

\$ ./hello

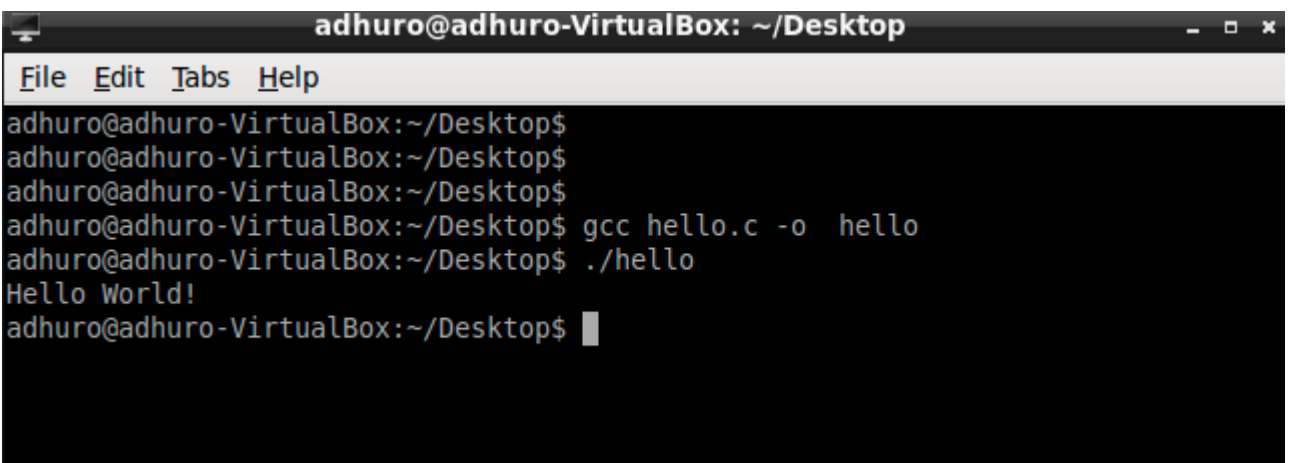

Tahmin edebileceğiniz gibi, daha önce seçtiğiniz çalıştırılabilir dosyanın adını kullanmanız gerekir. Ayrıca, farklı bir dizindeyseniz, yürütme dosyasının yolunu kullanmanız gerekir.